Dwie drogi jak łączyć się z VPN:

- poprzez przeglądarkę, strona logowania: [gp.vpn.uw.edu.pl](http://gp.vpn.uw.edu.pl/) (login i hasło AD)
- poprzez wgranie agent (aplikacji) VPN (opcja dla zainteresowanych indywidualnie)

Opcję poprzez przeglądarkę (zalecana)

- logujemy się na stronę: [gp.vpn.uw.edu.pl,](http://gp.vpn.uw.edu.pl/)
- login i hasło do AD

Jeżeli nie pamiętamy loginu i hasła to proszę zalogować się na portal: [mojekonto.uw.edu.pl](http://mojekonto.uw.edu.pl/) (pierwsza pozycja ActiveDirectory)

Jak zalogujemy się do VPN poprzez przeglądarkę [\(gp.vpn.uw.edu.pl\)](http://gp.vpn.uw.edu.pl/) to poniżej przedstawiam screen z krótką informacją.

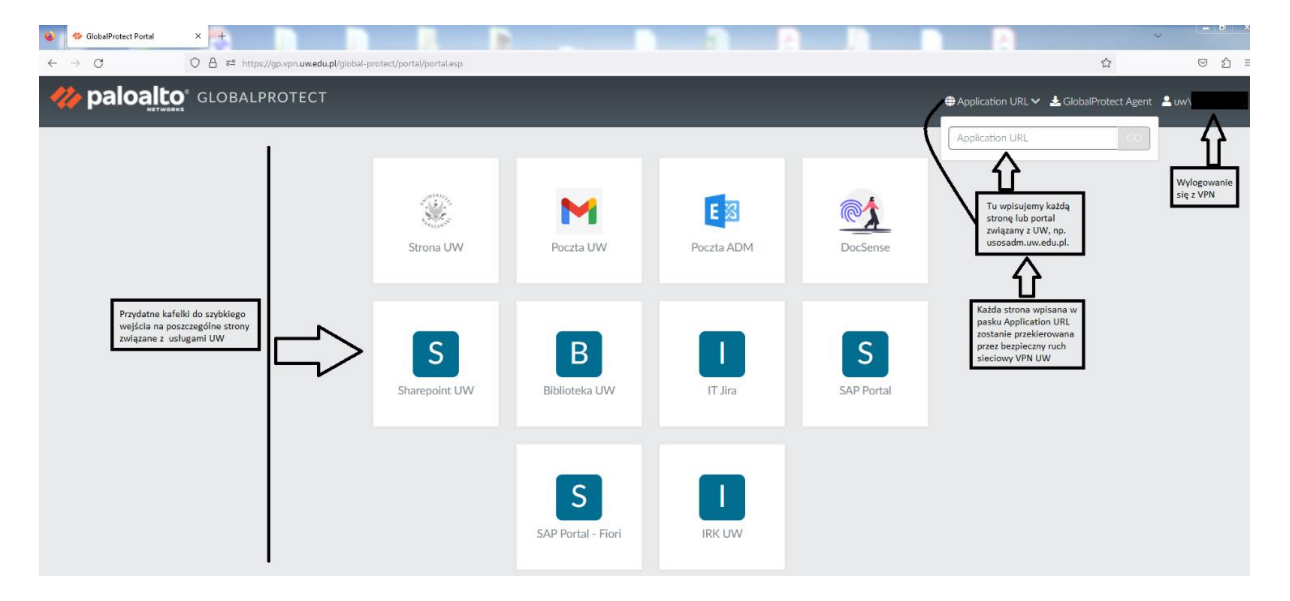